### Avera@CARE

This document will tell you how to connect it to your video unit as well as the basic functions of the *camera. For more detailed instructions please refer to the owner's manual.*

If at any time you need assistance installing or operating your camera please call our pager at 1-877-*869‐3302 or dial eConsult Test from your video unit.*

### **Installation:**

You will receive an additional cable with your Handycam – a yellow bag labeled *AV CABLES 6in S‐Video Composite Video Adapter Cable.* This cable will be plugged into the back of your Polycom video unit, then into the A/V cables provided with the camera (yellow end to yellow end).

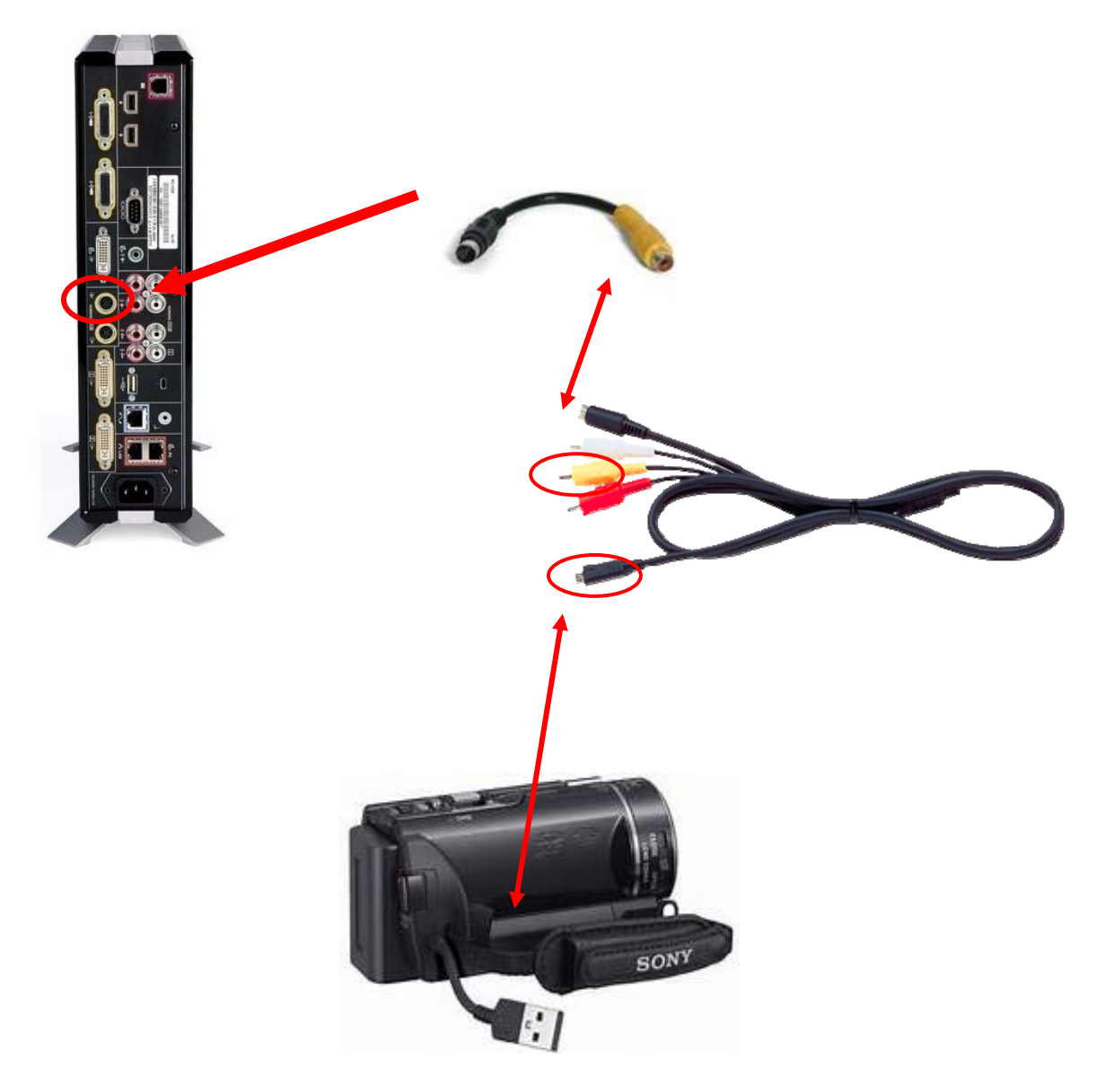

### Avera *e* CARE<sup>"</sup> eConsult Handycam Manual

You will need to program your Handycam as Preset 3 on your video unit. To do this select the *Camera* button on the remote, arrow over to the third selection (*Exam Cam*), next select *Preset*, then the number *3* until you receive a display on the screen letting you know that it has been stored.

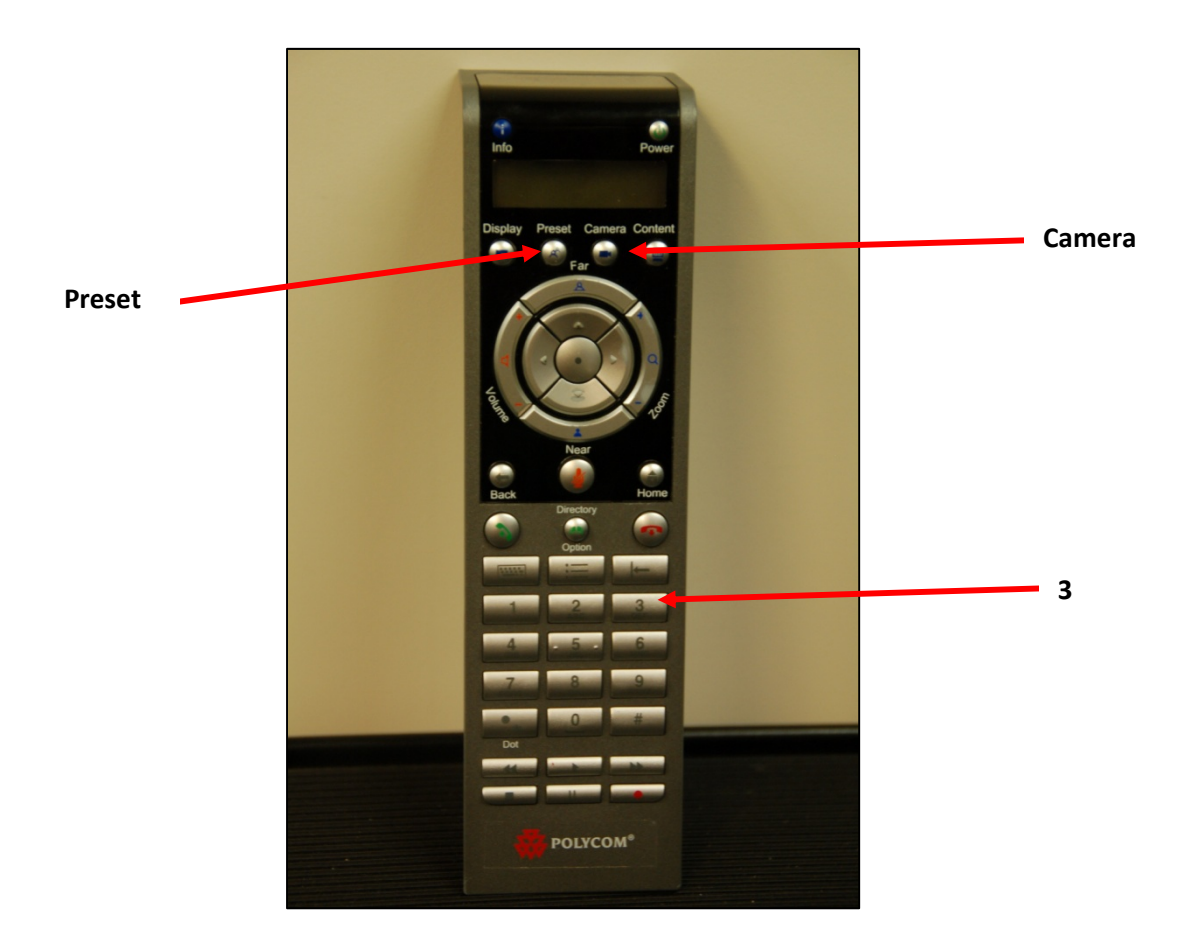

## Avera *e* CARE<sup>"</sup> eConsult Handycam Manual

### **Use:**

Your Handycam will be able to capture both live video as well as still pictures for use in an eConsult encounter. Please refer to the attached reference and/or your owner's manual (pages 26‐33) for capturing live video and still pictures, as well as how to replay them for providers if needed.

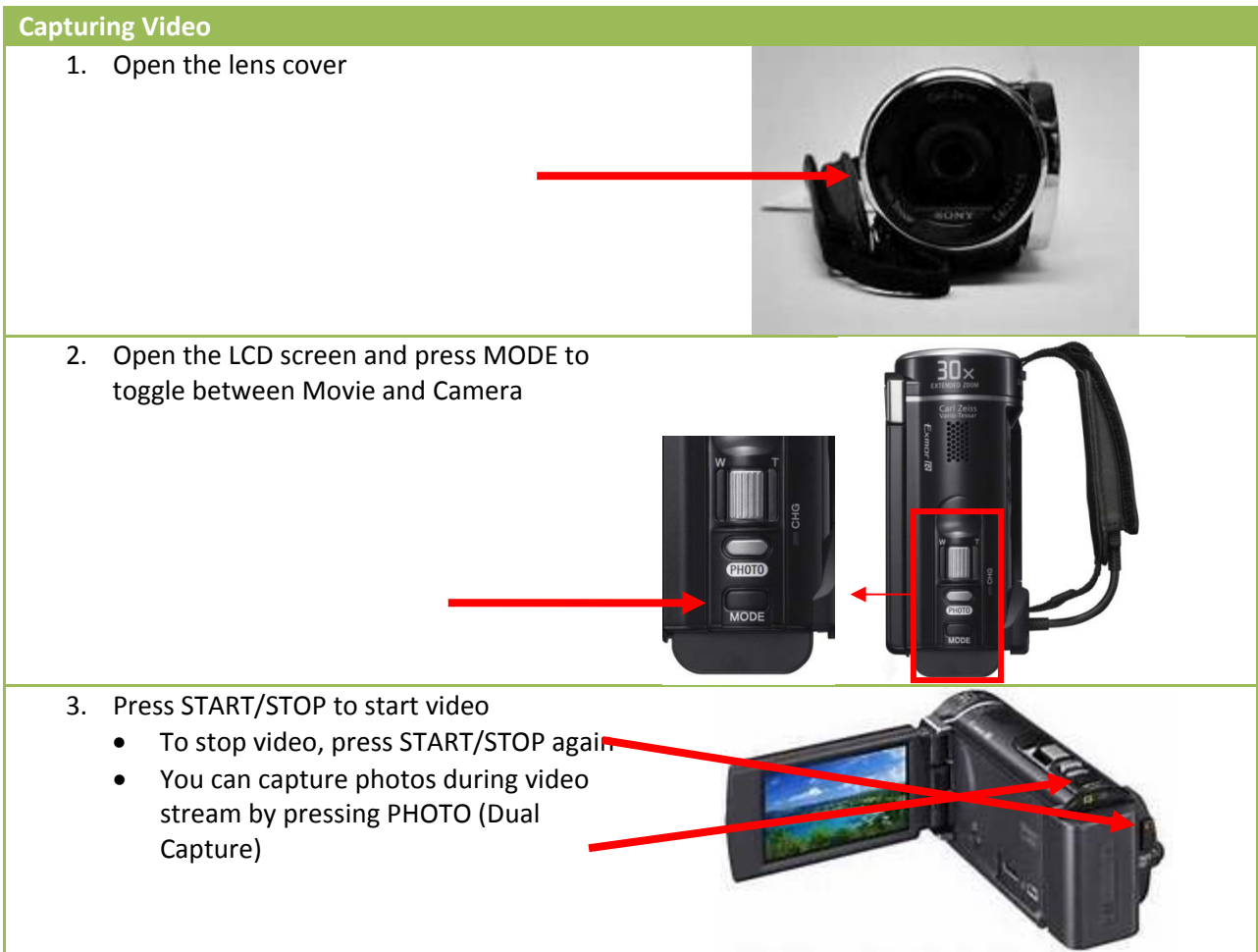

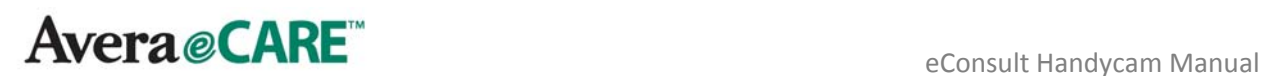

# **Capturing Photos** 1. Open the LCD screen and press MODE to toggle between Movie and Camera 2. Press PHOTO lightly to adjust the focus, then press it fully. When the focus is adjusted properly, AE/AF lock indicator appears on the LCD screen

#### **Zooming**

W (Wide Angle): Wider range of view T (Telephoto): Close view

- You can magnify images using optical zooming up to 25 times the original size with default setting
- Move the power zoon lever slightly for a slower zoom. Move it further for a faster zoom.

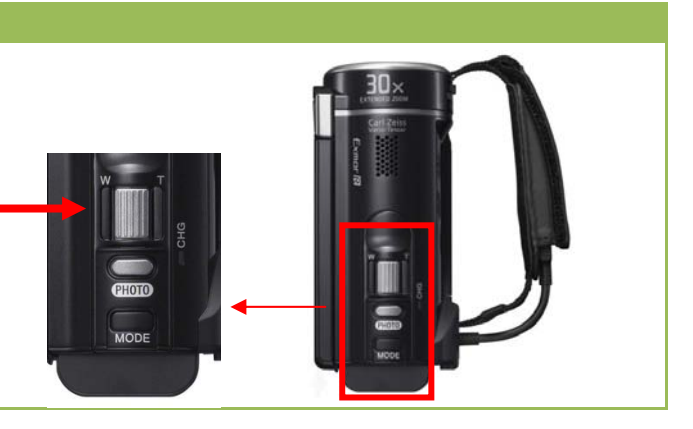

**Avera@CARE** 

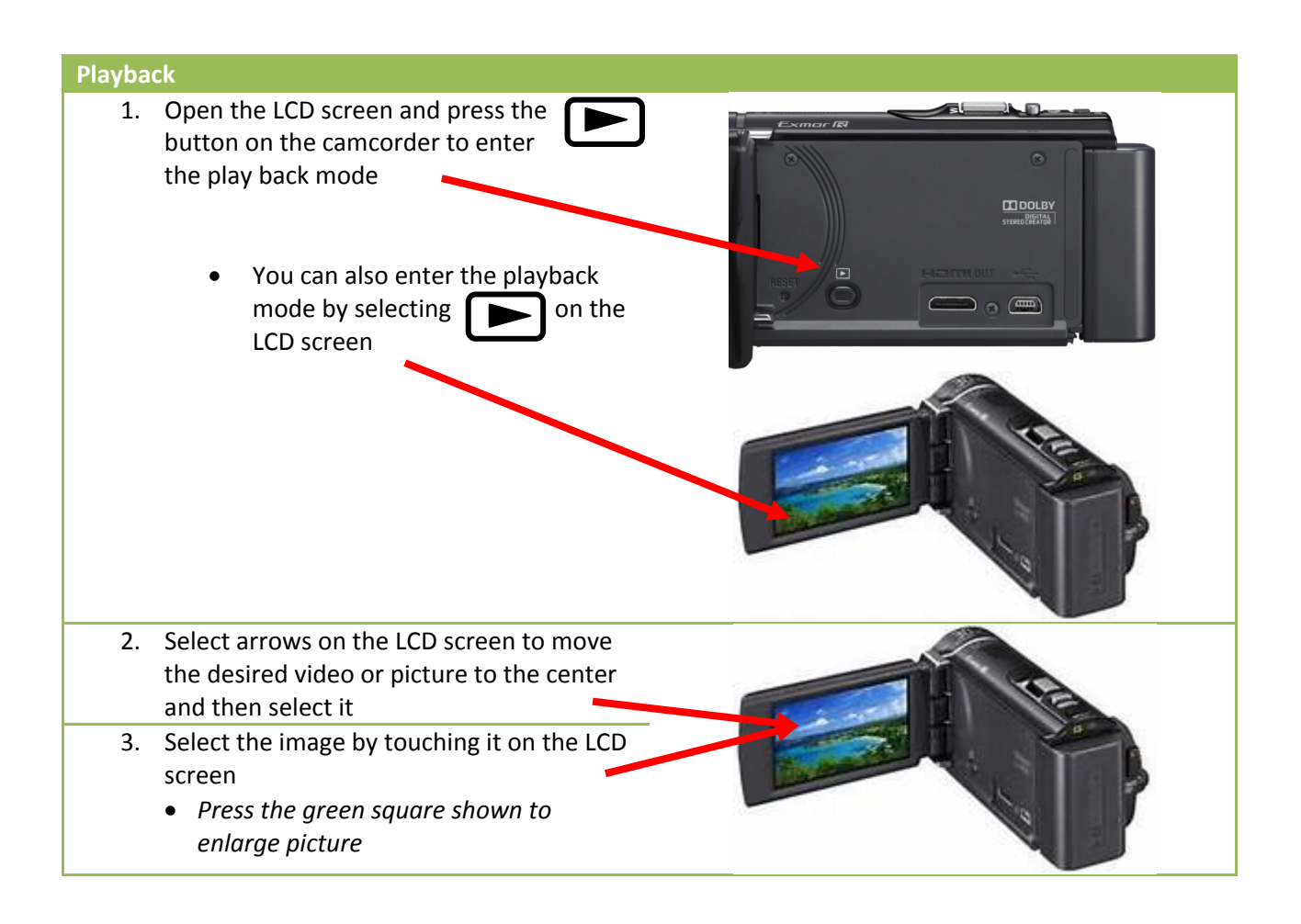

\* Please note that you will need to have the battery charged and ready at all times. It is difficult **to maneuver the camera while it is plugged in. Instructions on how to charge your camera are on page 18 of the owner's manual.**

*\*\* If you need assistance installing or operating your Handycam please dial our pager at 1‐877‐869‐3302 or dial eConsult Test from your video unit \*\**